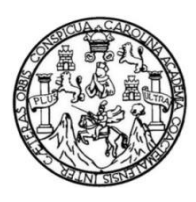

Universidad de San Carlos de Guatemala Facultad de Ingeniería Escuela de Ingeniería en Ciencias y Sistemas

# **CITY TOUR APP IZABAL**

# **Erick David Hernández Orozco**

Asesorado por el Ing. Edgar Estuardo Santos Sutuj

Guatemala, julio de 2016

## UNIVERSIDAD DE SAN CARLOS DE GUATEMALA

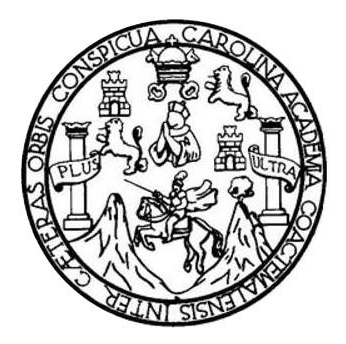

FACULTAD DE INGENIERÍA

# **CITY TOUR APP IZABAL**

# TRABAJO DE GRADUACIÓN

# PRESENTADO A LA JUNTA DIRECTIVA DE LA FACULTAD DE INGENIERÍA POR

# **ERICK DAVID HERNÁNDEZ OROZCO**

ASESORADO POR EL ING. EDGAR ESTUARDO SANTOS SUTUJ

AL CONFERÍRSELE EL TÍTULO DE

# **INGENIERO EN CIENCIAS Y SISTEMAS**

GUATEMALA, JULIO DE 2016

# UNIVERSIDAD DE SAN CARLOS DE GUATEMALA FACULTAD DE INGENIERÍA

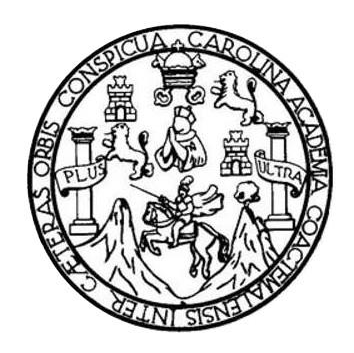

# **NÓMINA DE JUNTA DIRECTIVA**

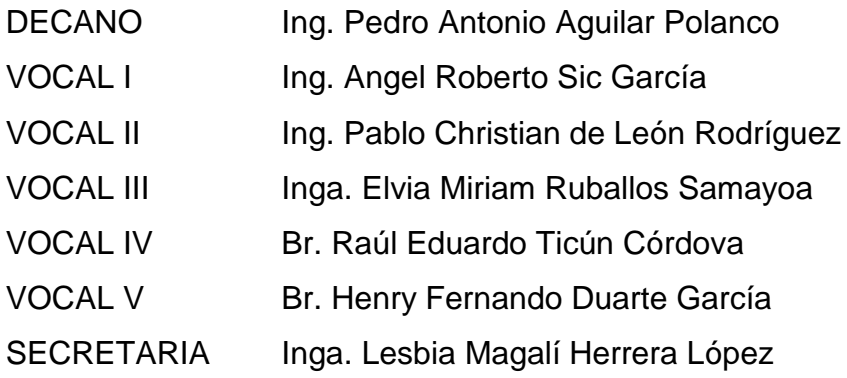

# **TRIBUNAL QUE PRACTICÓ EL EXAMEN GENERAL PRIVADO**

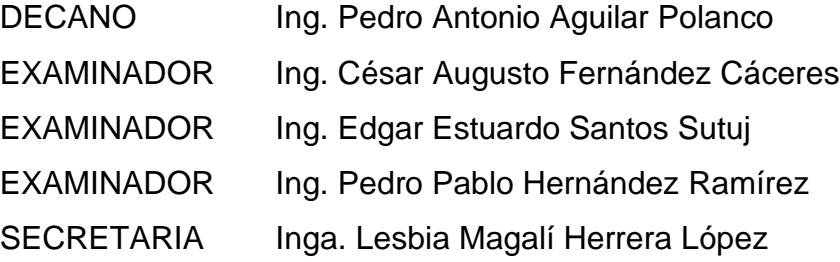

# **HONORABLE TRIBUNAL EXAMINADOR**

En cumplimiento con los preceptos que establece la ley de la Universidad de San Carlos de Guatemala, presento a su consideración mi trabajo de graduación titulado:

### **CITY TOUR APP IZABAL**

Tema que me fuera asignado por la Dirección de la Escuela de Ingeniería en Ciencias y Sistemas, con fecha 13 de febrero de 2016.

Erick David Hernández Orozco

Universidad de San Carlos de Guatemala Facultad de Ingeniería Escuela de Ciencias y Sistemas

Guatemala, 1 de Junio de 2016

Ingeniero Marlon Antonio Pérez Türk Director Escuela de Ciencias y Sistemas Facultad de Ingeniería

Por medio de la presente hago de su conocimiento que he revisado el trabajo de graduación titulado "City Tour App Izabal" elaborado por el estudiante Erick David Hernández Orozco que se identifica con el carne 200714387.

En mi calidad de asesor, he analizado el contenido así como las conclusiones y recomendaciones expuestas y a mi criterio el mismo cumple con los objetivos propuestos para su desarrollo.

Al agradecer su atención a la presente, me suscribo.

Atentamente

 $Ing.$ Edrar **Santos** 

Edgar Santos INGENIERO EN CIENCIAS Y SISTEMAS Colegiado 5266

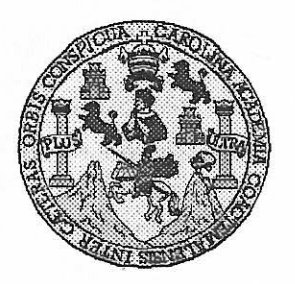

Universidad San Carlos de Guatemala Facultad de Ingeniería Escuela de Ingeniería en Ciencias y Sistemas

Guatemala, 1 de Junio de 2016

Ingeniero Marlon Antonio Pérez Türk Director de la Escuela de Ingeniería **En Ciencias y Sistemas** 

Respetable Ingeniero Pérez:

Por este medio hago de su conocimiento que he revisado el trabajo de graduación del estudiante ERICK DAVID HERNÁNDEZ OROZCO con carné 200714387, titulado: "CITY TOUR APP IZABAL", y a mi criterio el mismo cumple con los objetivos propuestos para su desarrollo, según el protocolo.

Al agradecer su atención a la presente, aprovecho la oportunidad para suscribirme,

Atentamente,

Ing

fredo Azurdia oordinador de Privados y Revisión de Trabajos de Graduación

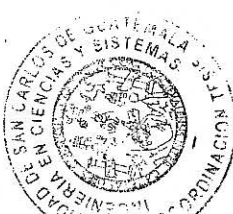

E S UNIVERSIDAD DE SAN CARLOS  $\mathbf C$ DE GUATEMALA  $\cup$ E  $\mathsf{L}$  $\mathsf{A}$ D FACULTAD DE INGENIERÌA E ESCUELA DE INGENIERÍA EN , CIENCIAS Y SISTEMAS TEL: 24188000 Ext. 1534  $\mathbf{I}$ N G E  ${\mathbb N}$ El Director de la Escuela de Ingeniería en Ciencias y Sistemas de la  $\mathbf{I}$ Facultad de Ingeniería de la Universidad de San Carlos de E Guatemala, luego de conocer el dictamen del asesor con el visto  $\mathbb{R}$ bueno del revisor y del Licenciado en Letras, del trabajo de í graduación "CITY TOUR APP IZABAL", realizado por el  $\mathbb{A}$ estudiante, ERICK DAVID HERNÁNDEZ OROZCO, aprueba el presente trabajo y solicita la autorización del mismo. E N  $\mathbf C$ "ID Y ENSEÑAD A TODOS"  $\mathbf{I}$ E DE SAN CARLOS DE GUA N DIRECCION DF  $\mathbf C$ GENIERIA EN CIENCIAS Y SISTEMAS  $\mathbf{I}$  $\mathbb{A}$ Pérez Tür Ing. M S **Director** Escuela de Ingeniería en Ciencias y Sistemas Y S  $\mathbf{I}$ S Guatemala, 04 de julio de 2016 T E M A S

Universidad de San Carlos de Guatemala

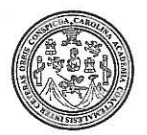

Facultad de Ingeniería Decanato

DTG. 308.2016

El Decano de la Facultad de Ingeniería de la Universidad de San Carlos de Guatemala, luego de conocer la aprobación por parte del Director de la Escuela de Ingeniería en Ciencias y Sistemas, al Trabajo de Graduación IZABAL, presentado por el estudiante titulado: CITY TOUR APP universitario: Erick David Hernández Orozco, y después de haber culminado las revisiones previas bajo la responsabilidad de las instancias correspondientes, autoriza la impresión del mismo.

IMPRÍMASE:

Ing Pedro Antonio Aguilar Polanco Decano

Guatemala, julio de 2016

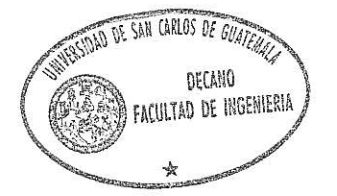

/gdech

Escuelas: Ingeniería Civil, Ingeniería Mecánica Industrial, Ingeniería Química, Ingeniería Mecánica Eléctrica, - Escuela de Ciencias, Regional de Ingeniería Sanitaria y Recursos Hidráulicos (ERIS). Post-Grado Maestría en Sistemas Mención Ingeniería Vial, Carreras: Ingeniería Mecánica, Ingeniería Electrónica, Ingeniería en Ciencias y Sistemas. Licenciatura en Matemática. Licenciatura en Física. Centro de Estudios Superiores de Energía y Minas (CESEM). Guatemala, Ciudad Universitaria, Zona 12. Guatemala, Centroamérica.

# **ACTO QUE DEDICO A:**

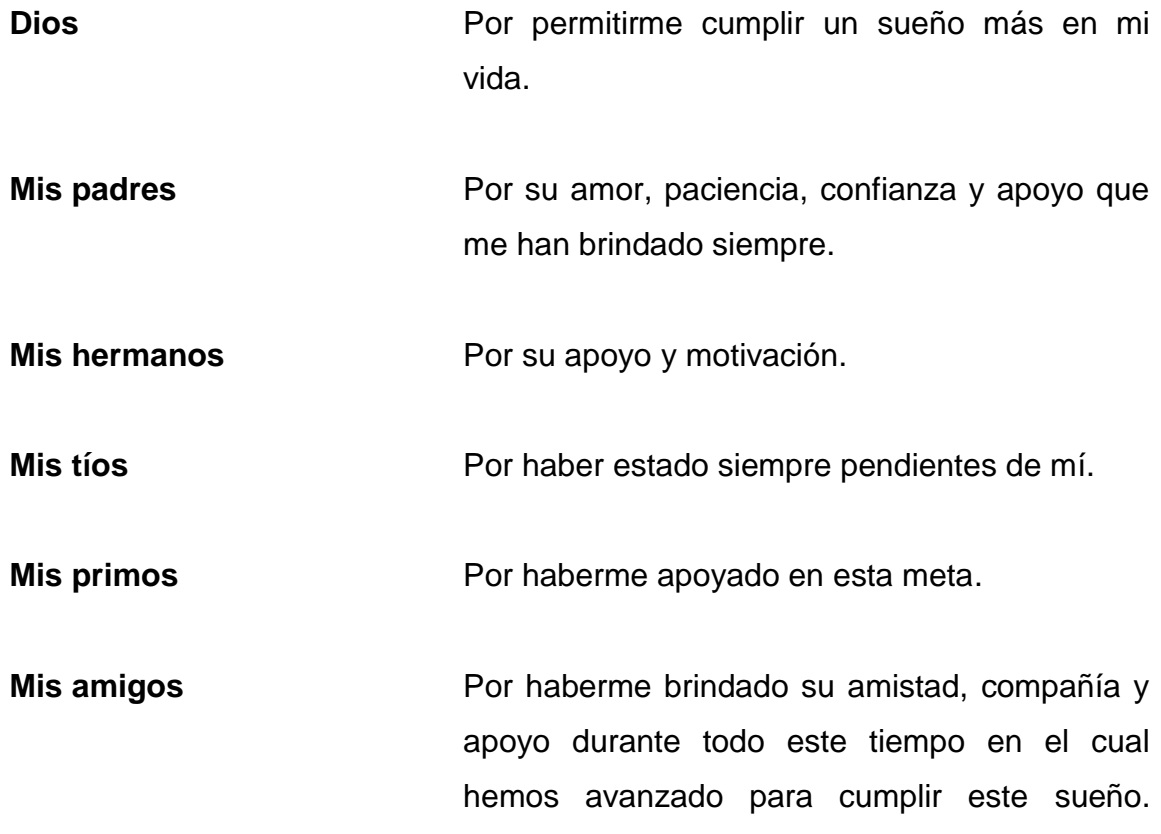

# **AGRADECIMIENTOS A:**

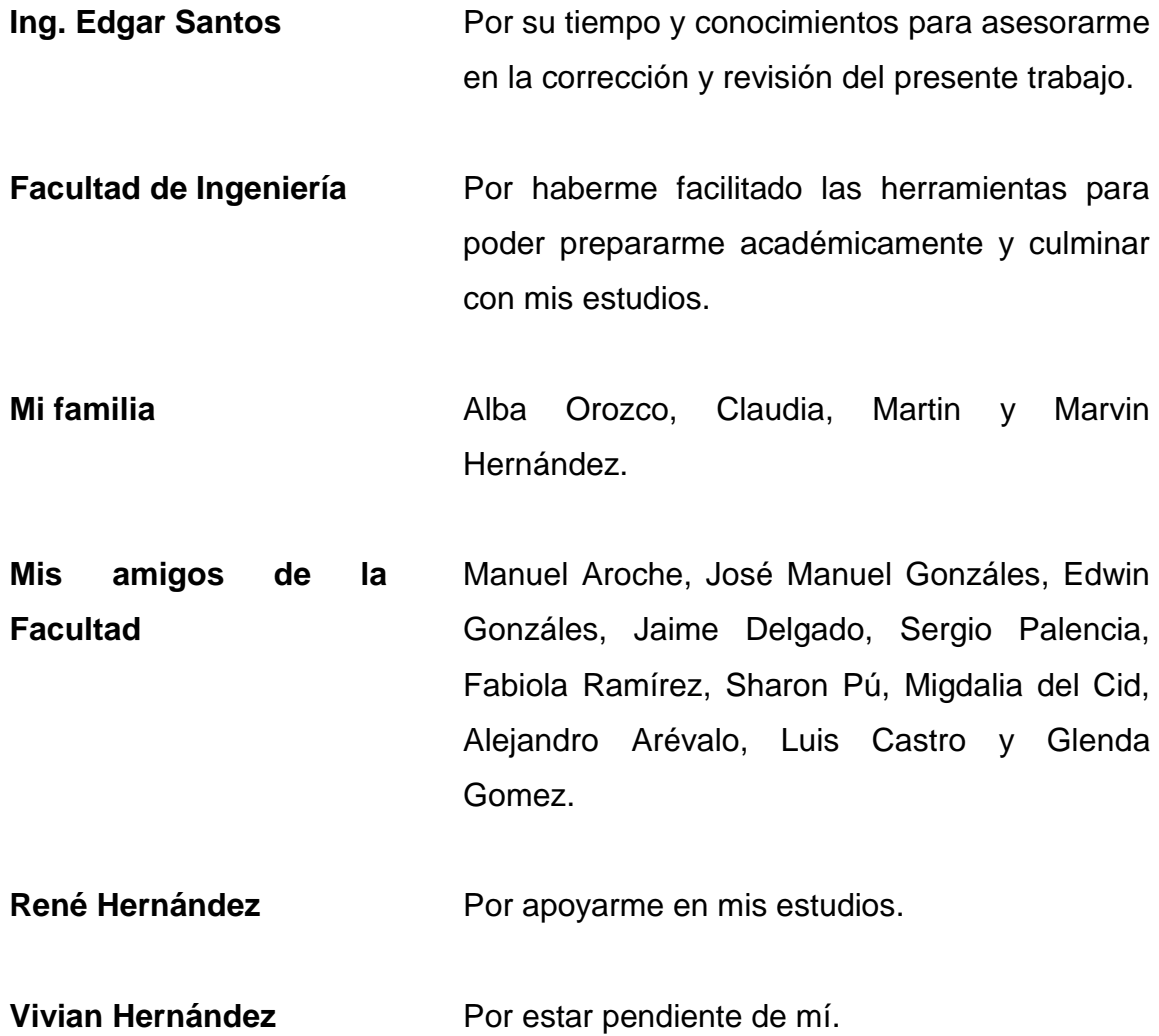

# ÍNDICE GENERAL

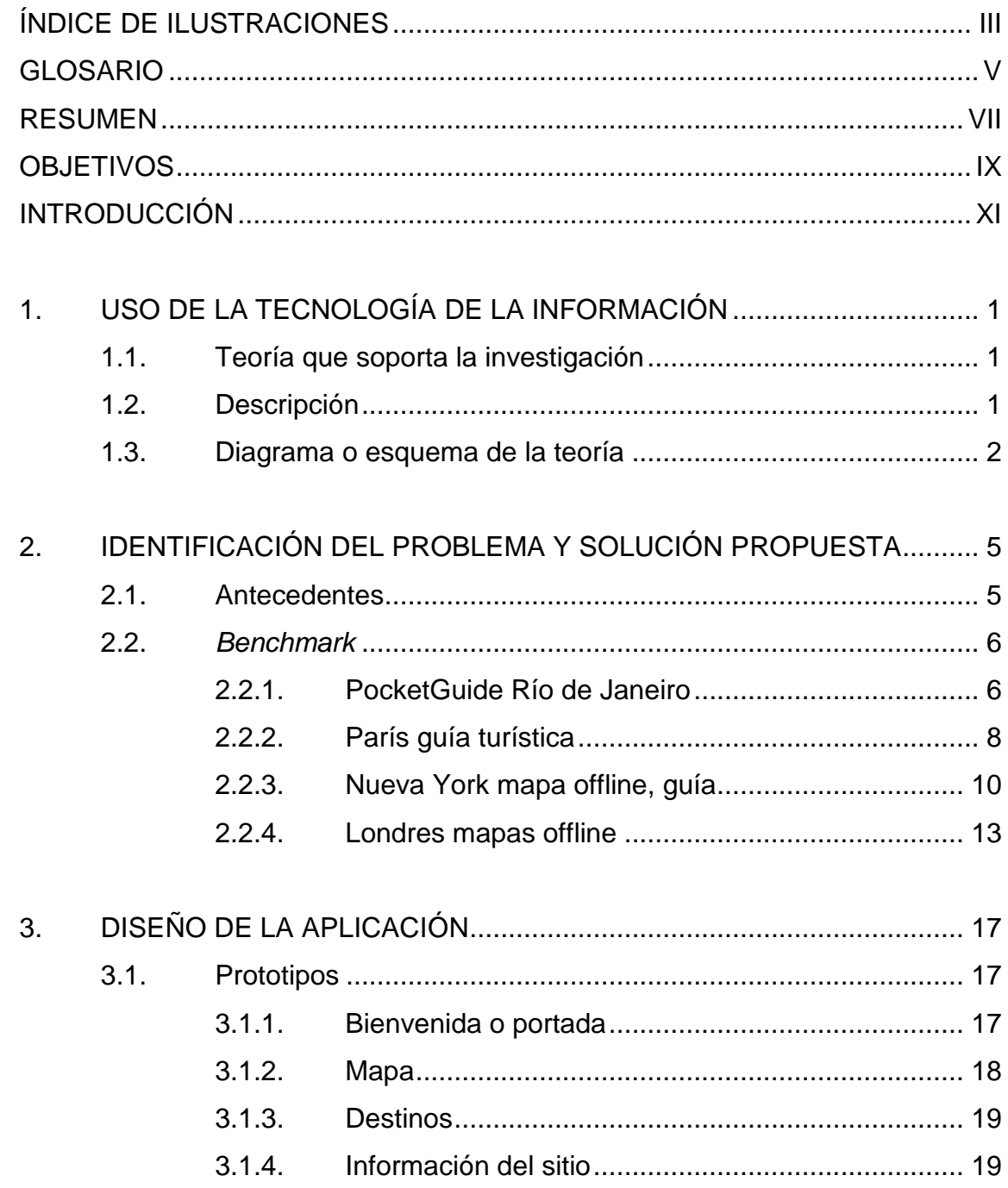

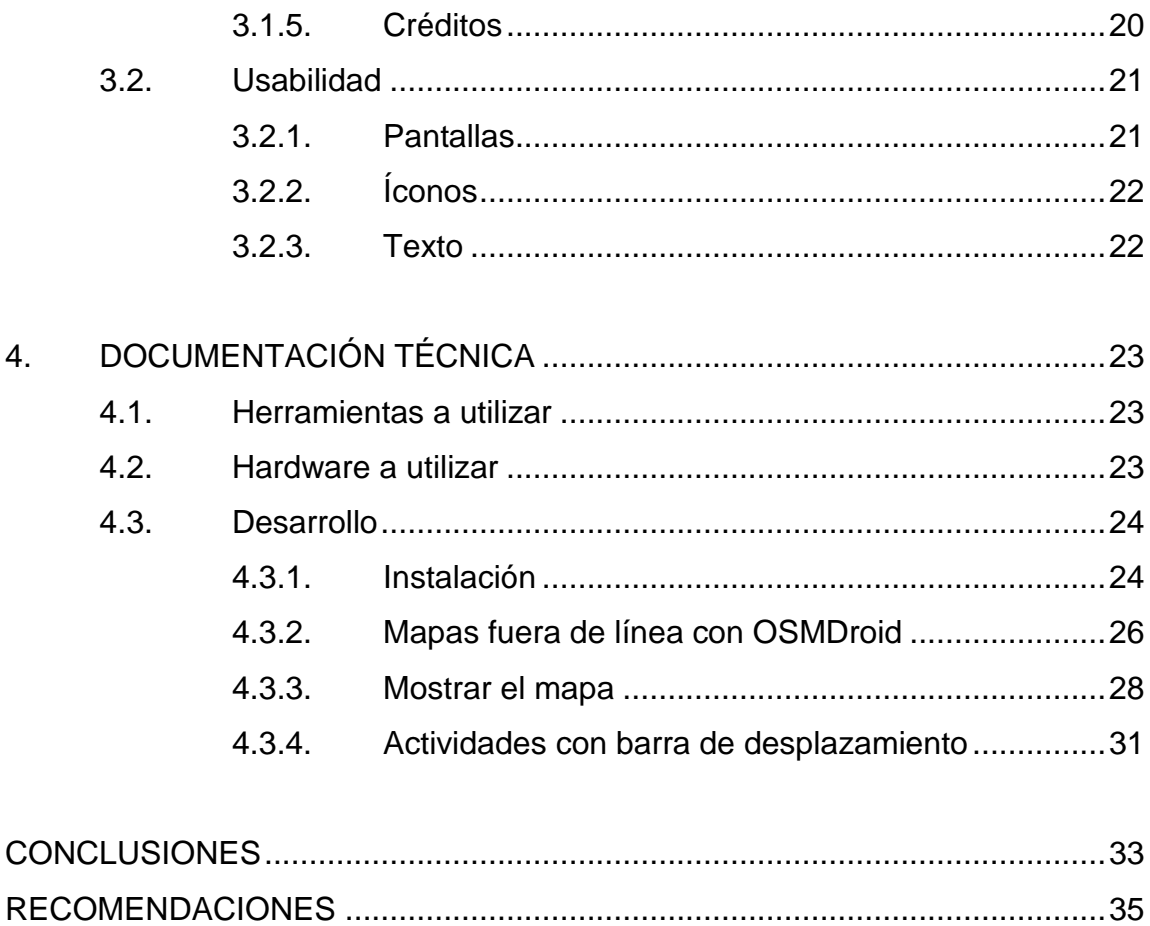

# <span id="page-12-0"></span>ÍNDICE DE ILUSTRACIONES

# **FIGURAS**

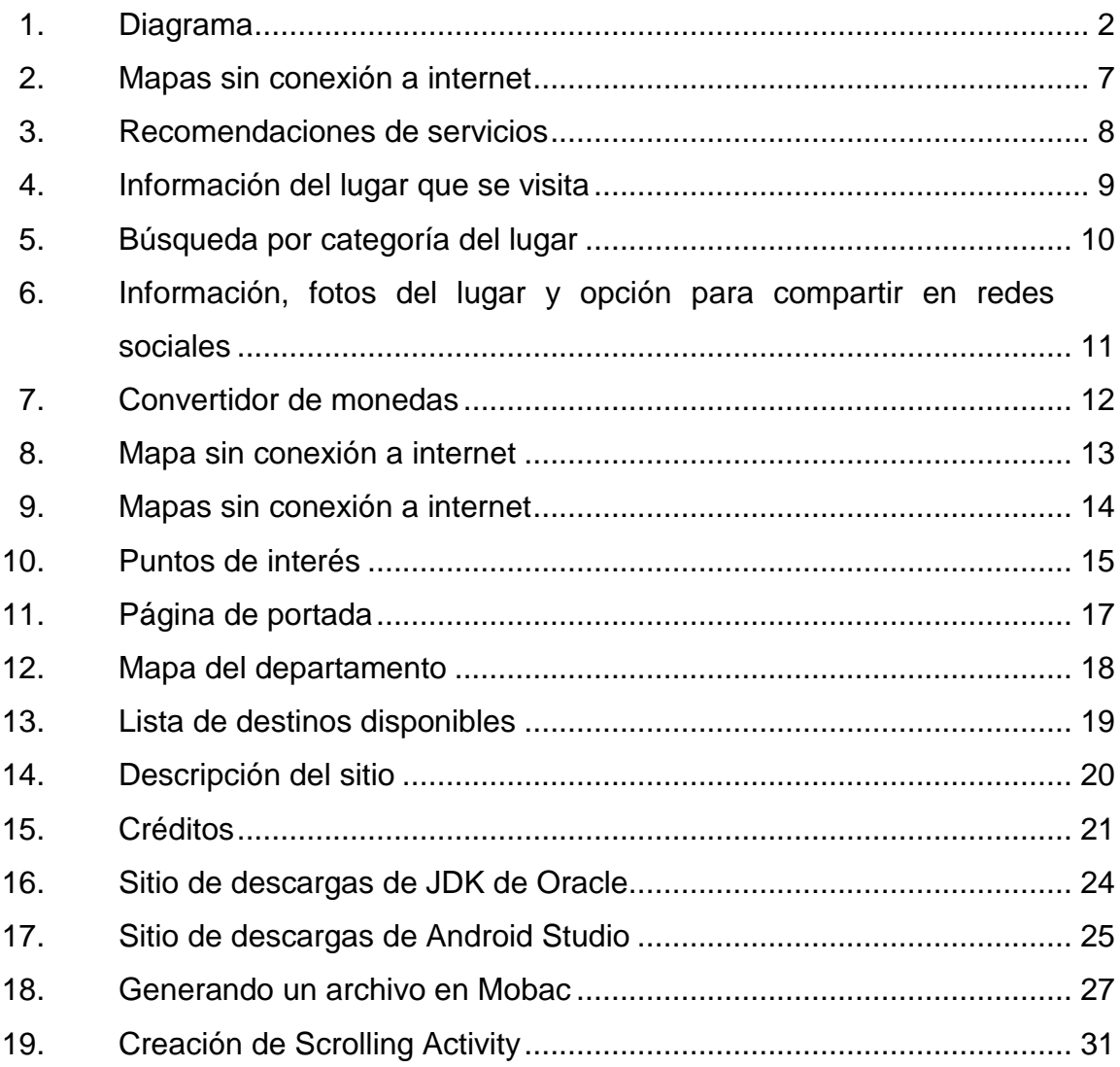

IV

# **GLOSARIO**

- <span id="page-14-0"></span>**GPS** (Global Positioning System) sistema de posicionamiento global. Es un sistema de navegación que provee ubicación e información del tiempo en todas las condiciones climáticas, en cualquier parte del planeta tierra.
- **IDE** (Integrated Development Environment) entorno de desarrollo integrado. Es una aplicación que facilita a los programadores el desarrollo de software.

**Instancia** Una ocurrencia específica de una clase.

**Arreglo** Conjunto de datos del mismo tipo.

Latitud **Latitud** Distancia angular que hay desde un punto de la tierra hasta el paralelo del Ecuador.

Longitud **Distancia angular entre un punto de la Tierra y el** meridiano base.

VI

## **RESUMEN**

<span id="page-16-0"></span>Cuando un turista desea conocer una nueva ciudad, desea visitar los sitios turísticos más importantes que existan en ese lugar. Esto se puede realizar utilizando un mapa que indique los lugares a visitar o la contratación de un guía local que le mostrará el lugar a los visitantes. Sin embargo, concentrar esta información y funcionalidad en una aplicación para dispositivos móviles permitirá su disponibilidad y consulta inmediata, así como la promoción de los sitios turísticos más importantes del departamento. Esto ayudará a que los turistas puedan planificar de mejor forma su viaje, conociendo y disfrutando la mayor cantidad de puntos de interés de la ciudad.

<span id="page-16-1"></span>Para esto se realizará una aplicación que permita orientar e informar sobre los puntos de interés más importantes del departamento de Izabal. Por medio de tecnología de geolocalización para señalar los puntos de interés y sobre el sistema operativo para dispositivos móviles Android.

VIII

# **OBJETIVOS**

#### **General**

Crear una aplicación para dispositivos móviles con sistema operativo Android instalado, utilizando servicios de ubicación de Open Street Maps para mostrar información y la ubicación de sitios turísticos del departamento de Izabal.

## **Específicos**

- 1. Mostrar información de sitios turísticos del departamento de Izabal.
- 2. Mostrar la ubicación de los diferentes sitios turísticos del departamento de Izabal.
- 3. Mostrar rutas a seguir para acceder hacia los sitios turísticos.

<span id="page-19-0"></span>X

# **INTRODUCCIÓN**

Se desea crear una aplicación para dispositivos móviles que sirva como herramienta para localizar sitios turísticos o puntos de interés en el departamento de Izabal. Al ubicar el lugar, el usuario puede consultar la información del lugar almacenada en la aplicación. Además, se desea documentar la forma en la que se desarrolló la aplicación para que sirva como referencia para otros trabajos de graduación, o cursos de la carrera de Ingeniería en Ciencias y Sistemas.

Se trabajará con un entorno de desarrollo integrado para codificar la aplicación. Las pruebas respectivas del código se realizarán sobre dispositivos físicos como teléfonos móviles, para observar los mapas fuera de linea que son proveídos por Open Street Map.

XII

# <span id="page-22-0"></span>**1. USO DE LA TECNOLOGÍA DE LA INFORMACIÓN**

#### <span id="page-22-1"></span>**1.1. Teoría que soporta la investigación**

Muchas de las investigaciones actuales toman como base teorías establecidas y sus conceptos definidos dentro de estas para realizar sus estudios. Estas teorías son importantes ya que permiten orientar la investigación sobre un camino definido en el cual puedan llegar a conclusiones cercanas a la realidad con la investigación.

#### <span id="page-22-2"></span>**1.2. Descripción**

La teoría unificada de la aceptación y el uso de la tecnología (UTAUT) tiene como objetivo explicar las intenciones del usuario, para utilizar un sistema de información y su conducta de consumo posterior. La teoría sostiene que cuatro constructos clave (esperanza de rendimiento, esperanza de esfuerzo, influencia social, y condiciones facilitadoras) son determinantes directos de la intención de uso y conducta de consumo.

El género, la edad, la experiencia, y la voluntariedad de utilización se postulan para moderar el impacto de los cuatro constructos clave sobre la intención de uso y el conducta de consumo.

#### <span id="page-23-0"></span>**1.3. Diagrama o esquema de la teoría**

El diagrama permite observar como el género, la edad, la experiencia y la voluntariedad de utilización moderan el impacto de los cuatro constructos claves sobre la intención de uso y conducta de consumo.

<span id="page-23-1"></span>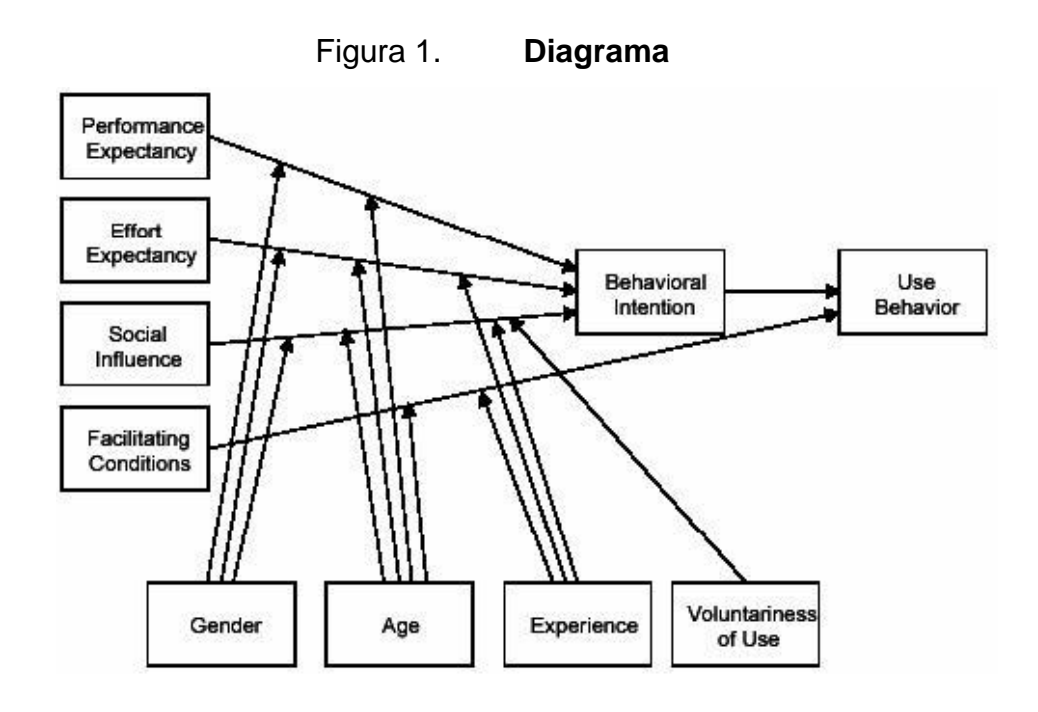

Fuente: *Unified theory of acceptance and use of technology.* http://istheory.byu.edu/wiki/Unified\_theory\_of\_acceptance\_and\_use\_of\_technology. Consulta: 5 de marzo de 2016.

Todos estos conceptos relacionados con la teoría son explicados a continuación y la relación que tienen con la aplicación a desarrollar.

 Esperanza de rendimiento: que la aplicación funcione tan bien o mejor como lo hace un mapa o la experiencia de un guía local.

- Esperanza de esfuerzo: que al ser desarrollada la aplicación por los programadores se obtenga un producto de calidad y fácil de utilizar.
- Influencia social: que una gran cantidad de personas utilicen y comenten positivamente la aplicación hará que otras personas se interesen y la utilicen también.
- Condiciones facilitadoras: que actualmente la compra y uso del teléfono inteligente sea algo común entre las personas permitirá que el usuario instale y pruebe la aplicación desarrollada.
- Género: si bien existen aplicaciones dirigidas hacia un género específico este no es el caso de la presente aplicación, que puede ser utilizada por hombres y mujeres por igual.
- Edad: los usuarios más jóvenes tendrán más voluntad de utilizar la aplicación ya que usualmente poseen una aplicación para cada tarea o actividad diaria a realizar, que las personas mayores.
- Experiencia: el uso de tecnología ha hecho que tareas cotidianas sean realizadas utilizando aplicaciones para teléfonos móviles, lo cual le da al usuario una idea de la comodidad en la utilización de estas.
- Voluntariedad de uso: el hecho de informarse del lugar antes de realizar el viaje promoverá en algunos usuarios el descargar y probar la aplicación, haciendo su viaje más seguro.

# <span id="page-26-0"></span>**2. IDENTIFICACIÓN DEL PROBLEMA Y SOLUCIÓN PROPUESTA**

#### <span id="page-26-1"></span>**2.1. Antecedentes**

Anteriormente, cuando se deseaba visitar una ciudad se debía contratar a un guía local para que este brindara información sobre los puntos de interés a visitar, e historias del lugar por medio de un recorrido especializado. Otra alternativa para el turista era comprar un mapa impreso y con este se aventuraría por su cuenta eligiendo los lugares destacados incluidos en el mapa.

Con el desarrollo continuo de tecnologías como el GPS, este tipo de mapas impresos pueden ser sustituidos por mapas digitales que pueden ser consultados a través del teléfono por medio de internet, o previamente descargando el mapa. Así como el acceso a fotografías y descripciones de los puntos de interés a visitar.

Esto permite al turista planificar su viaje previamente, identificando las mejores rutas de los lugares a visitar, optimizando el tiempo entre traslados de un lugar a otro y visitar la mayor cantidad de lugares en poco tiempo.

Por lo tanto, se plantea realizar una aplicación que permita incluir lugares turísticos del departamento de Izabal en Guatemala. Esta aplicación contendrá un mapa con los destinos turísticos del departamento, así como información histórica y fotografías de los lugares a visitar. El objetivo es brindar una aplicación para todo el público interesado en conocer el departamento.

#### <span id="page-27-0"></span>**2.2.** *Benchmark*

Se realizó una búsqueda de aplicaciones similares existentes para conocer las tecnologías involucradas en el desarrollo de las aplicaciones. A continuación un resumen de estas.

#### **2.2.1. PocketGuide Río de Janeiro**

<span id="page-27-1"></span>*Tours* guiados por medio de voz, contando las historias del lugar a visitar y recomendando lugares que los visitantes deben ver. La aplicación determina automáticamente su ubicación y una grabación describe el lugar sin necesidad de leer de la pantalla o tocar la pantalla del teléfono móvil. Los *tours* son desarrollados por expertos locales conocedores del lugar.

El usuario puede elegir seguir un *tour* diseñado por la aplicación o puede trasladarse a cualquier punto de la ciudad que se encuentra visitando, ya que cuando el usuario se acerque a un lugar interesante la aplicación lo indicará. El uso de la aplicación en línea es gratuito, la descarga del *tour* para utilizarlo fuera de línea tiene un costo.

#### Características

- Mapa de la ciudad disponible fuera de línea
- *Tours* ofrecidos por expertos locales
- *Tour* guiado por audio
- Compartir experiencias por medio de fotos y comentarios
- Recomendaciones de servicios como restaurantes y cafés

# Figura 2. **Mapas sin conexión a internet**

<span id="page-28-0"></span>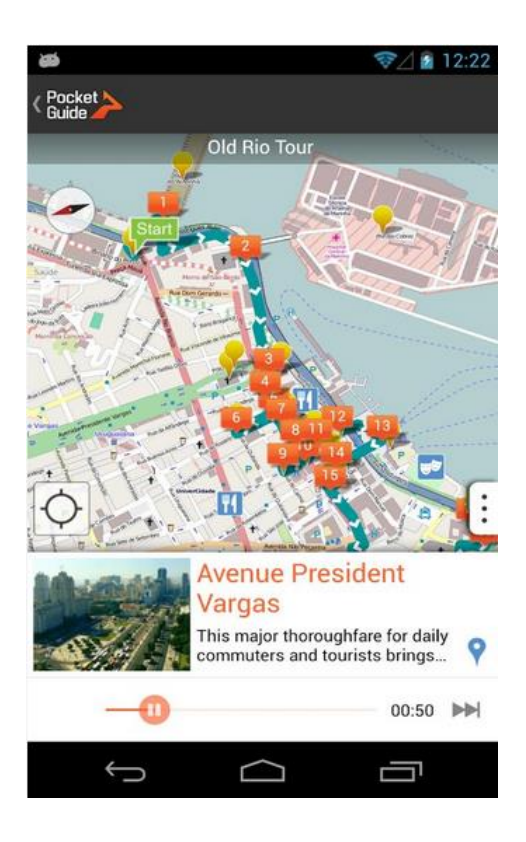

Fuente: *Rio de Janeiro - Aplicaciones Android en Google Play.* https://play.google.com/store/apps/details?id=hu.pocketguide.bundle.RiodeJaneiro\_lite. Consulta: 1 de marzo de 2016.

## <span id="page-29-1"></span>Figura 3. **Recomendaciones de servicios**

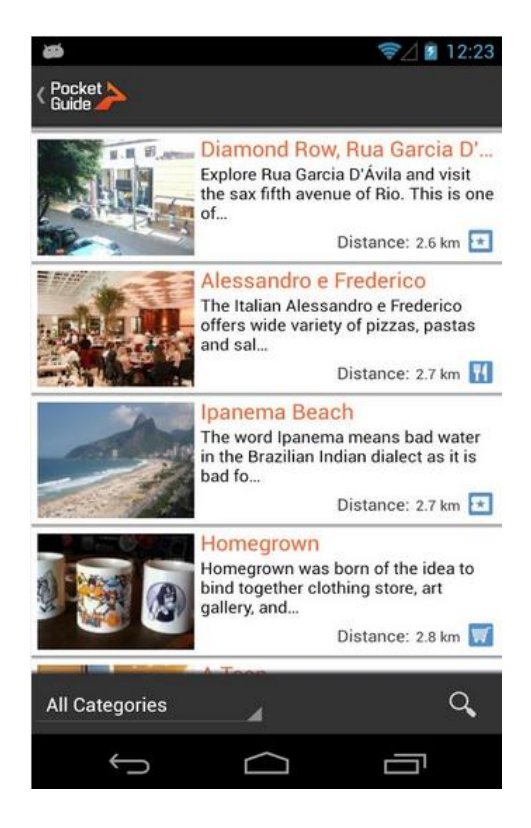

Fuente: *Rio de Janeiro - Aplicaciones Android en Google Play.* https://play.google.com/store/apps/details?id=hu.pocketguide.bundle.RiodeJaneiro\_lite. Consulta: 1 de marzo de 2016.

#### **2.2.2. París guía turística**

<span id="page-29-0"></span>Guía turística con mapas fuera de línea con contenido turístico gratuito. El origen de los mapas es de OpenStreetMap y el contenido turístico proviene de Wikipedia.com, booking.com y getyourguide.

### **Características**

- Mapas sin conexión a internet.
- Contenido turístico detallado información sobre muchos puntos de interés.
- Búsqueda de restaurantes, tiendas, hoteles, entre otros, por medio de GPS.
- <span id="page-30-0"></span>Acceso a comentarios y recomendaciones de los lugares.

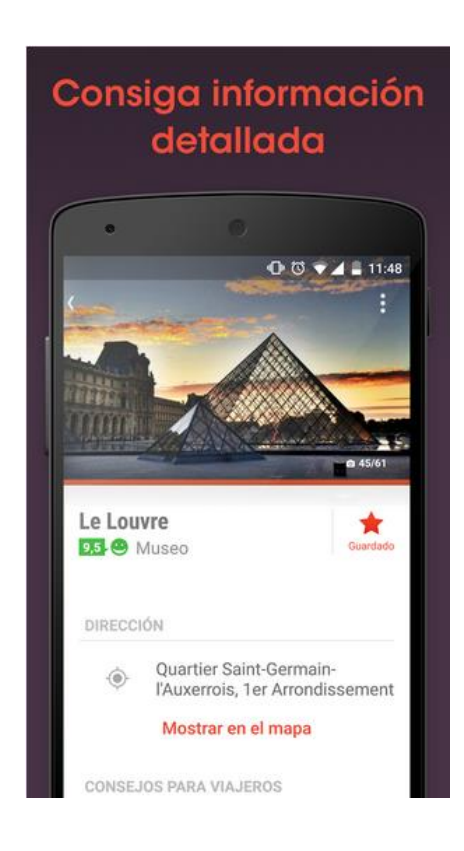

# Figura 4. **Información del lugar que se visita**

Fuente: *Paris Guía Turística - Aplicaciones Android en Google Play.* https://play.google.com/store/apps/details?id=com.ulmon.android.playparis. Consulta: 1 de marzo de 2016.

# <span id="page-31-1"></span>Figura 5. **Búsqueda por categoría del lugar**

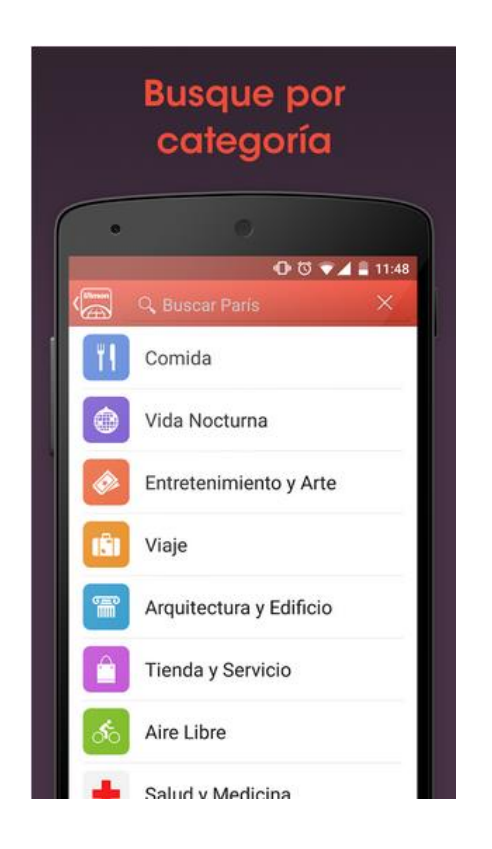

Fuente: *Paris Guía Turística - Aplicaciones Android en Google Play.* https://play.google.com/store/apps/details?id=com.ulmon.android.playparis. Consulta: 1 de marzo de 2016.

## **2.2.3. Nueva York mapa offline, guía**

<span id="page-31-0"></span>Mapa de alta resolución y disponible fuera de línea. Con lista de lugares turísticos a visitar y descripciones detalladas.

Características

- Convertidor de divisas.
- Interfaz multilingüe.
- Opciones para compartir en redes sociales.
- Servicios como hoteles, transporte, aeropuertos, entre otros.
- Listado de atracciones con fotos y descripción detallada del lugar sin conexión a internet.

# <span id="page-32-0"></span>Figura 6. **Información, fotos del lugar y opción para compartir en redes sociales**

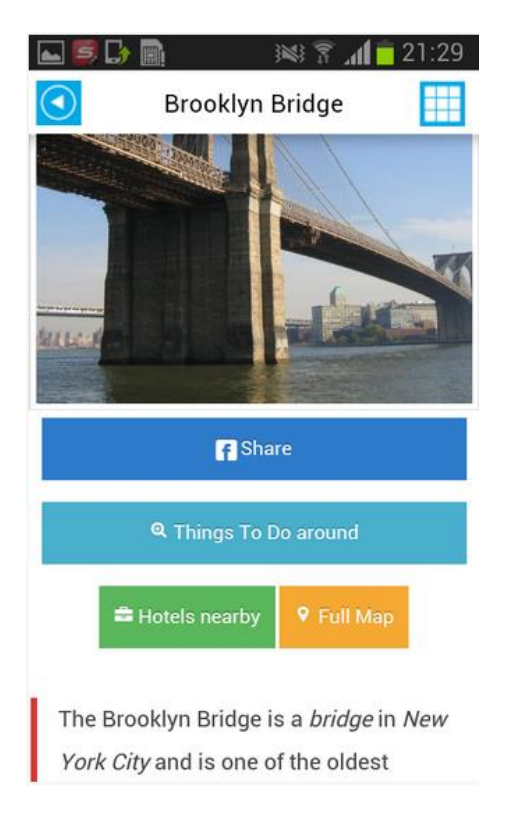

Fuente: *Nueva York Mapa Offline, Guía - Aplicaciones Android en Google Play.* https://play.google.com/store/apps/details?id=off.guide.maps.newyork. Consulta: 2 de marzo de 2016.

# <span id="page-33-0"></span>Figura 7. **Convertidor de monedas**

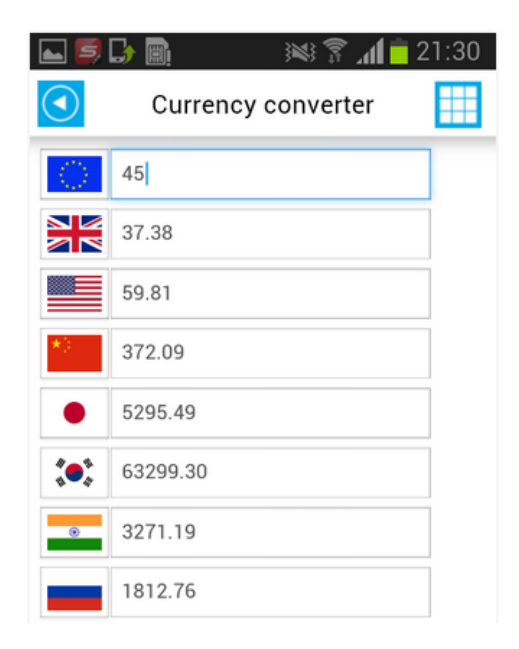

Fuente: *Nueva York Mapa Offline, Guía - Aplicaciones Android en Google Play.* https://play.google.com/store/apps/details?id=off.guide.maps.newyork. Consulta: 2 de marzo de 2016.

### <span id="page-34-1"></span>Figura 8. **Mapa sin conexión a internet**

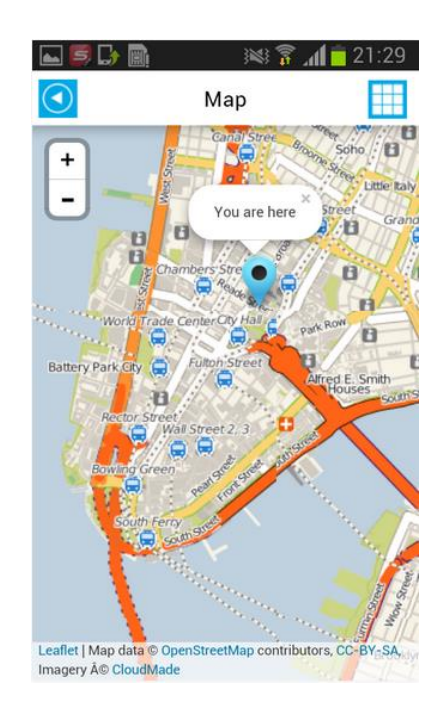

Fuente: *Nueva York Mapa Offline, Guía - Aplicaciones Android en Google Play.* https://play.google.com/store/apps/details?id=off.guide.maps.newyork. Consulta: 2 de marzo de 2016.

## **2.2.4. Londres mapas offline**

<span id="page-34-0"></span>Mapa de la ciudad de Londres detallado y sin conexión a internet. Aplicación gratuita.

**Características** 

- Descarga gratuita
- Mapa sin conexión a internet
- Servicios como restaurantes, hoteles, bares, entre otros
- Permite crear listas con los lugares a visitar

# <span id="page-35-0"></span>Figura 9. **Mapas sin conexión a internet**

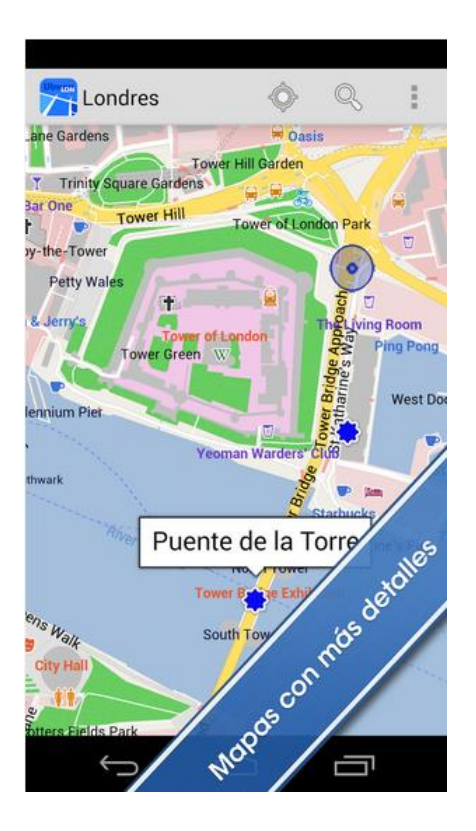

Fuente: *Londres Mapas Offline - Aplicaciones Android en Google Play.* https://play.google.com/store/apps/details?id=com.ulmon.android.playlondonofflinemap. Consulta: 2 de marzo de 2016.

# Figura 10. **Puntos de interés**

<span id="page-36-0"></span>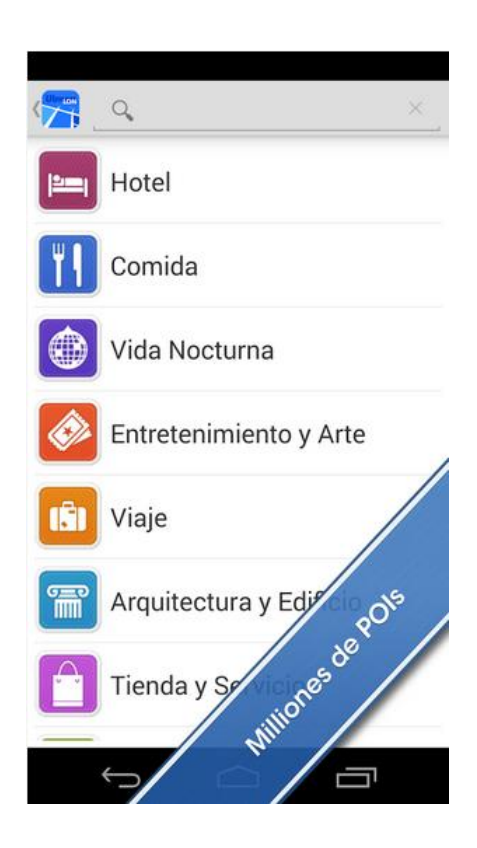

Fuente: *Londres Mapas Offline - Aplicaciones Android en Google Play.* https://play.google.com/store/apps/details?id=com.ulmon.android.playlondonofflinemap. Consulta: 2 de marzo de 2016.

# **3. DISEÑO DE LA APLICACIÓN**

## <span id="page-38-1"></span><span id="page-38-0"></span>**3.1. Prototipos**

La aplicación se compone de 5 pantallas, las cuales se describen a continuación.

## **3.1.1. Bienvenida o portada**

<span id="page-38-3"></span><span id="page-38-2"></span>Esta página muestra una fotografía que representa a todo el departamento de Izabal. También muestra los enlaces para acceder a toda la funcionalidad de la aplicación.

## Figura 11. **Página de portada**

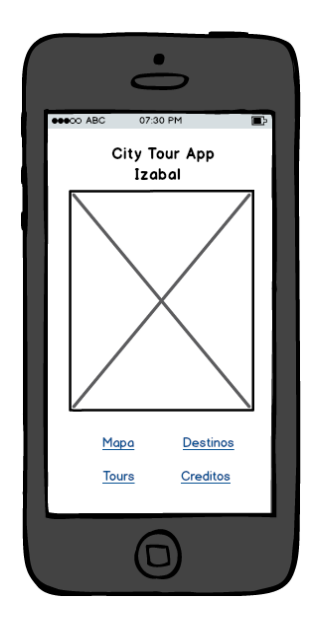

Fuente: elaboración propia, empleando Balsamiq Mockups Web App Trial.

#### **3.1.2. Mapa**

<span id="page-39-0"></span>Esta funcionalidad permite mostrar los puntos de interés almacenados en la aplicación y la posición actual del usuario. Esto para que el usuario decida que sitio turístico le resulta más cercano y pueda decidir visitarlo o para que vea si se encuentra muy lejos de su destino. Además, cuando el usuario desee conocer más información del sitio al cual se dirige puede dar un clic sobre alguno de los marcadores, lo cual hará que se desplieguen fotografías e información del sitio turístico.

<span id="page-39-1"></span>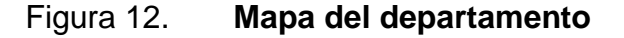

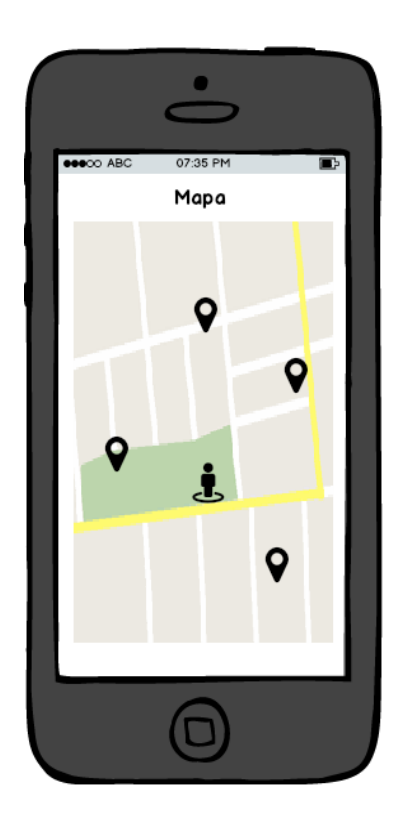

Fuente: elaboración propia, empleando Balsamiq Mockups Web App Trial.

#### **3.1.3. Destinos**

<span id="page-40-2"></span><span id="page-40-0"></span>Mostrará el listado de los destinos turísticos almacenados en la aplicación. Luego, el usuario puede seleccionar uno de ellos y le mostrará la información correspondiente, fotografías, entre otros.

Figura 13. **Lista de destinos disponibles**

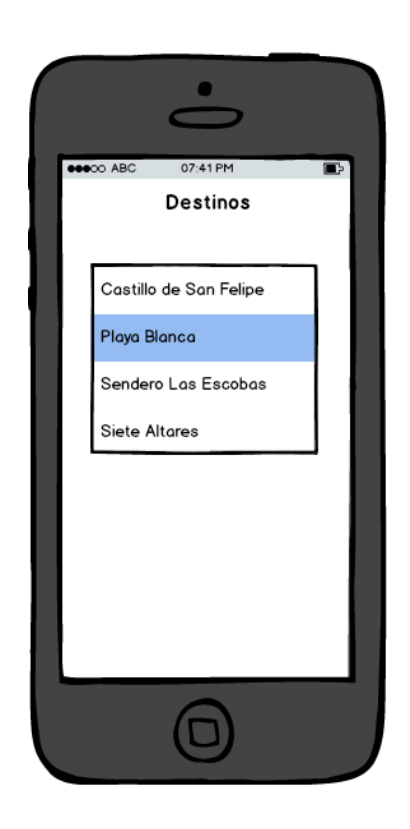

Fuente: elaboración propia, empleando Balsamiq Mockups Web App Trial.

#### **3.1.4. Información del sitio**

<span id="page-40-1"></span>Muestra una descripción del lugar, fotografías y distancia a la que se encuentra el usuario del sitio, así como la distancia que debe recorrer para llegar al lugar.

# <span id="page-41-1"></span>Figura 14. **Descripción del sitio**

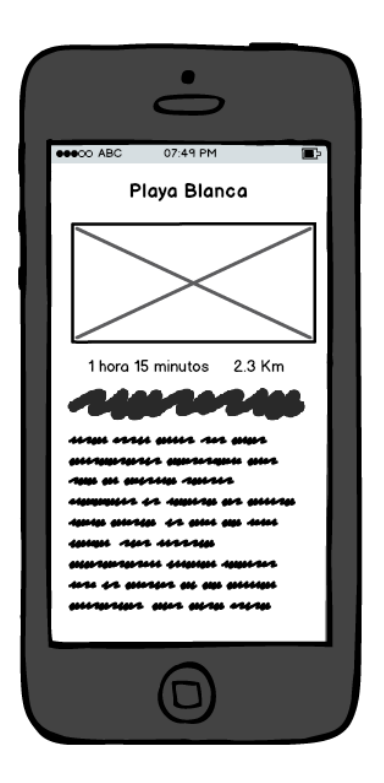

Fuente: elaboración propia, empleando Balsamiq Mockups Web App Trial.

## **3.1.5. Créditos**

<span id="page-41-0"></span>Muestra la información de la persona que realizó la aplicación, los enlaces de internet que se utilizaron para obtener la información que se muestra en los destinos, así como los autores de las fotos que se presentan en la aplicación (si fuera necesario).

<span id="page-42-2"></span>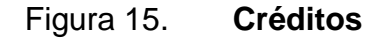

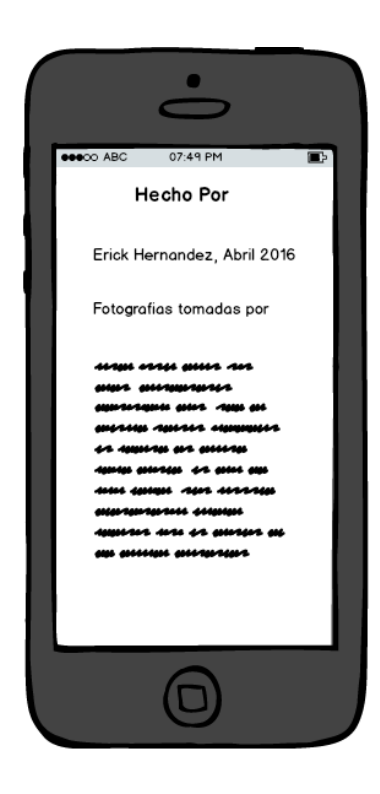

Fuente: elaboración propia, empleando Balsamiq Mockups Web App Trial.

#### <span id="page-42-0"></span>**3.2. Usabilidad**

Es la facilidad con la que los usuarios utilizarán la aplicación.

#### **3.2.1. Pantallas**

<span id="page-42-1"></span>Se debe aprovechar el espacio de la pantalla para cualquier tamaño de dispositivo. Por lo que dependiendo de la posición del dispositivo se deberá recolocar los elementos de la pantalla utilizando uno o más *layouts*, según sea requerido. Cuando se muestre la opción del mapa este debe mostrarse en el mayor porcentaje de la pantalla, no importando si el dispositivo se encuentra horizontal o verticalmente, debido a que esta es la parte principal de la aplicación. Para el resto de pantallas es posible mostrar todos los elementos cuando está en posición vertical o permitir desplazarlos por medio de una barra cuando el dispositivo se encuentre en forma horizontal.

#### **3.2.2. Íconos**

<span id="page-43-0"></span>El tamaño de los íconos debe ser el mismo para todos y de un tamaño adecuado, ya que se asume que el usuario la utilizará cuando este en la calle y en movimiento en busca del punto de interés. El estilo de los íconos debe ser minimalista y simple ya que debe combinar con el tema de la aplicación.

#### **3.2.3. Texto**

<span id="page-43-1"></span>Describir la información utilizando la menor cantidad de líneas posible, para no saturar de información al usuario. Ser directo en transmitir la idea de la funcionalidad y la historia del sitio turístico que se está visitando. También acompañar con fotografías el texto para completar la información.

# **4. DOCUMENTACIÓN TÉCNICA**

#### <span id="page-44-1"></span><span id="page-44-0"></span>**4.1. Herramientas a utilizar**

La aplicación está orientada a ser utilizada sobre dispositivos que posean sistema operativo Android. Por lo que es necesario obtener el software para el desarrollo en lenguaje Java, y dispositivos que soporten este sistema operativo para realizar las pruebas. Las herramientas elegidas son las siguientes:

- Java Development Kit (JDK)
- IDE Android Studio

#### <span id="page-44-2"></span>**4.2. Hardware a utilizar**

Se debe cumplir con ciertos requisitos mínimos para la instalación de las herramientas de desarrollo. Como referencia, se describe algunas de las características del hardware utilizado a continuación:

- Procesador Intel Core I3
- 6 GB de memoria RAM
- Disco duro de 500 GB

También se utilizaron dispositivos móviles para las pruebas respectivas de la aplicación, específicamente teléfonos celulares. Es necesario que los teléfonos cuenten con memoria externa de almacenamiento y al menos 512 mb de memoria RAM, para que el desempeño de la aplicación sea cómodo y aceptable.

#### <span id="page-45-0"></span>**4.3. Desarrollo**

A continuación se describirá los pasos para instalar las herramientas de desarrollo en el hardware e información sobre cómo implementar los mapas fuera de línea en la aplicación, así como la descripción de la creación de las pantallas o activities en Android.

#### **4.3.1. Instalación**

<span id="page-45-1"></span>Se debe seleccionar desde el sitio oficial de descargas de Oracle el programa JDK. En esta página se selecciona el software indicado, se aceptan los términos y condiciones de uso, se descarga el ejecutable y se procede a instalar. El sitio contiene enlaces más detallados sobre cómo realizar todo este proceso.

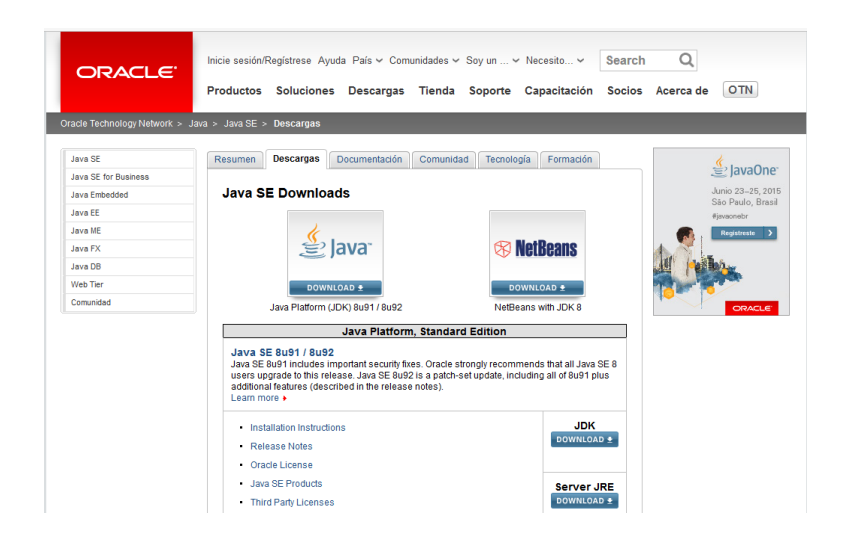

#### <span id="page-45-2"></span>Figura 16. **Sitio de descargas de JDK de Oracle**

Fuente: *Java SE - Downloads | Oracle Technology Network.* http://www.oracle.com/technetwork/es/java/javase/downloads/index.html. Consulta: 19 de mayo de 2016.

El IDE Android Studio se obtiene desde la página oficial de descargas del sitio de desarrolladores de Android. De nuevo se selecciona el programa a descargar, se aceptan los términos y condiciones y luego de la descarga se procede a instalar.

<span id="page-46-0"></span>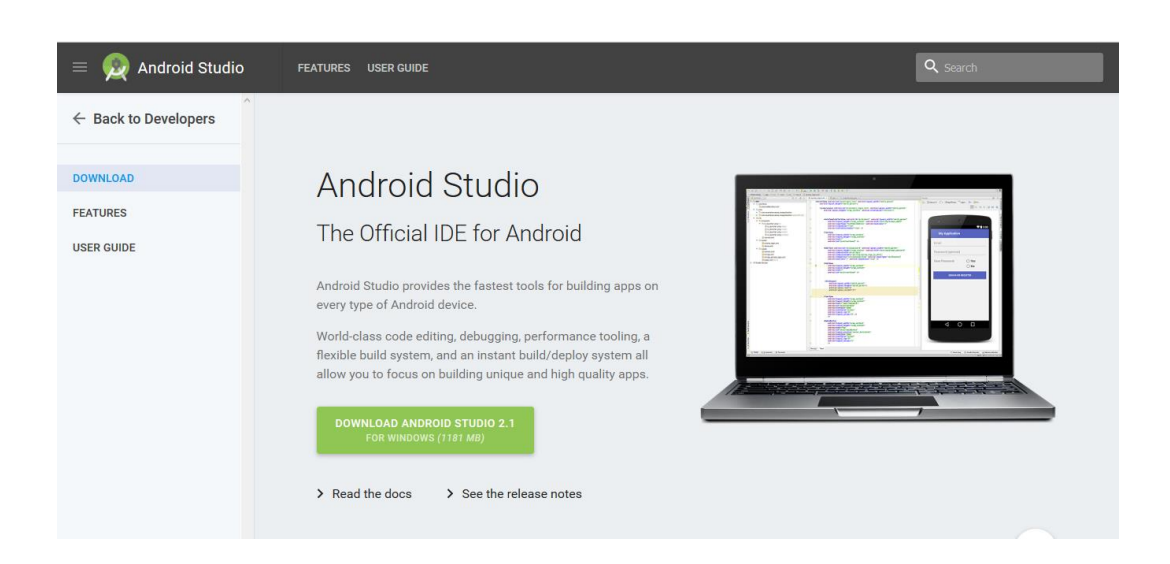

Figura 17. **Sitio de descargas de Android Studio**

Fuente: *Download Android Studio and SDK Tools | Android Studio.* https://developer.android.com/studio/index.html. Consulta: 19 de mayo de 2016.

Para este entorno de desarrollo integrado no es necesario realizar configuraciones adicionales luego de instalar, debido a que automáticamente descargará los componentes necesarios para tener el entorno funcionando desde el inicio, por ejemplo el SDK de Android, entre otras dependencias.

#### **4.3.2. Mapas fuera de línea con OSMDroid**

<span id="page-47-0"></span>Existen dos formas para poder observar los mapas sin acceso a internet. La primera es conectarse inicialmente a internet para observar la zona en la cual se quiere ver el mapa, las imágenes del mapa se almacenarán de forma temporal en el dispositivo y luego se podrán consultar cuando no se esté conectado a internet, incluso luego de apagar el dispositivo.

La otra forma es descargar un programa para que genere las imágenes y luego de generarlas se colocan en la memoria externa del dispositivo para que la aplicación consulte estas imágenes, antes de conectarse a internet, y pueda mostrar el mapa generado previamente. Este último método es el que se utilizará para visualizar el mapa fuera de línea.

Para esto se utiliza el programa Mobile Atlas Creator (Mobac), el cual se puede obtener del siguiente enlace: http://mobac.sourceforge.net/. Mobac ayudará a generar imágenes del mapa con la región que se quiera mostrar.

Se descarga Mobac y se extrae el contenido del archivo comprimido en una carpeta. Se ejecuta el archivo con nombre Mobile Atlas Creator.exe. Se muestra las opciones de Mobac para generar el archivo.

Se ingresa las coordenadas de la región que se quiere mostrar o se selecciona una región dentro del mapa del mundo. Se elige como mapa origen el tipo OpenStreetMap Mapquest. Se marcan los niveles de acercamiento que se desea en el mapa y que van del 0 al 18, en este caso 13 y 14, se agrega la capa al contenido del atlas, se elige el formato de las imágenes, en este caso png y por último se debe dar clic al botón Crear Atlas.

#### Figura 18. **Generando un archivo en Mobac**

<span id="page-48-0"></span>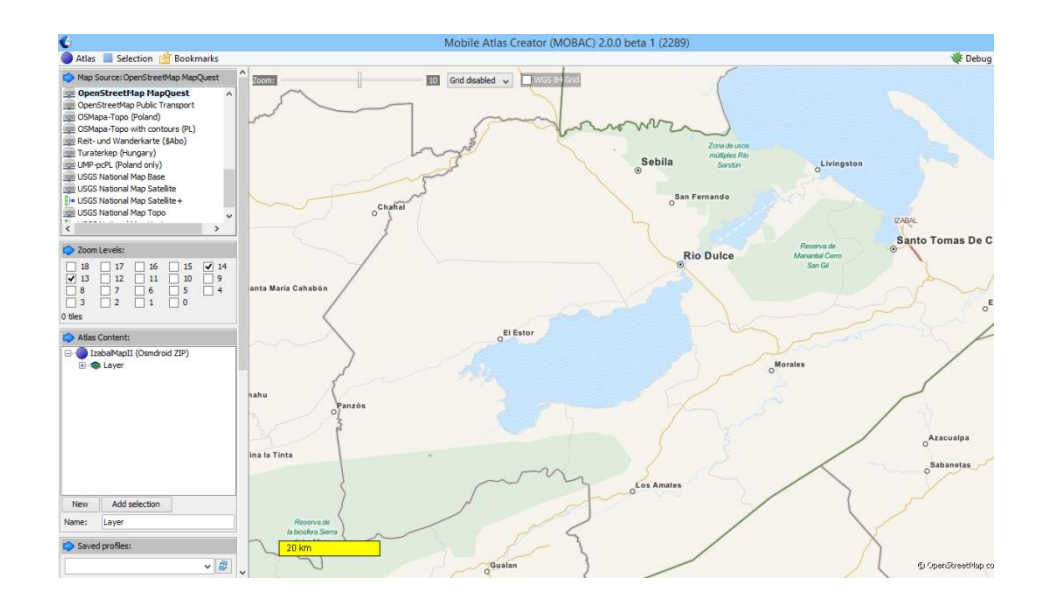

Fuente: elaboración propia, empleando Mobac 2.0.0 beta 1.

Se debe esperar un tiempo para que el programa descargue y procese los parámetros indicados de las imágenes, y luego se debe buscar dentro de la carpeta de instalación de Mobac la carpeta atlases que es donde se guarda la carpeta generada con la región del mapa.

Es importante indicar que al momento de generar el archivo comprimido con las imágenes del mapa se debe poner especial atención en el nombre de la carpeta. Este nombre debe ser igual al que se va a indicar en código java. Por ejemplo, la primer carpeta que se va a encontrar en el archivo comprimido llevará por nombre MapquestOSM y en el código fuente al seleccionar las imágenes se debe proporcionar el mismo nombre así: map.setTileSource(TileSourceFactory.MAPQUESTOSM);

Después de haber comprimido el archivo se va a colocar en el dispositivo móvil, en una carpeta con nombre osmdroid. Es necesario que esta carpeta esté creada en la memoria de almacenamiento externo, ya que es el primer lugar en el cual buscará las imágenes para mostrar el mapa.

#### **4.3.3. Mostrar el mapa**

<span id="page-49-0"></span>Para mostrar el mapa en la actividad del proyecto, se crea una instancia de la clase MapView, se define el origen de las imágenes del mapa y se colocan botones de acercamiento para aumentar el nivel del mapa con las siguientes instrucciones:

mMapView = (MapView) this.findViewById(R.id.map); mMapView.setTileSource(TileSourceFactory.MAPQUESTOSM); mMapView.setBuiltInZoomControls(true); mMapView.setMultiTouchControls(true);

Para mostrar la ubicación actual se debe solicitar actualizaciones de ubicación. Esto se realiza por medio de una instancia de la clase LocationManager. Es posible solicitar dichas actualizaciones al GPS del teléfono o al proveedor de la red de telefonía celular. Debe agregarse también la cantidad de milisegundos en la que se solicitará la actualización y el espacio mínimo de recorrido o movimiento en metros. Por ejemplo, en la siguiente línea:

mLocMgr.requestLocationUpdates(LocationManager.GPS\_PROVIDER, 3000, 20, this);

Se solicita actualización de ubicación al GPS cada 3 segundos (3 000 milisegundos) o cuando se desplace el dispositivo como mínimo 20 metros.

Para optimizar el tiempo de inicio de la ubicación cada vez que se abre la aplicación se puede consultar si existe una posición conocida o consultada con anterioridad, con la siguiente línea de código:

Location location = mLocMgr.getLastKnownLocation(provider);

Si devuelve una ubicación válida, es decir, diferente de nulo se utiliza, de lo contrario se define de forma manual una nueva posición.

Se van a utilizar marcadores para colocar imágenes de referencia en donde se encuentre un punto de interés en el mapa. Para colocar estos marcadores se crea un arreglo de objetos OverlayItem. Cada uno de estos objetos OverlayItem se instanciará con una descripción, título y punto de ubicación. El punto de ubicación estará instanciado por la clase GeoPoint en la que se le debe indicar la latitud y longitud del lugar. Por ejemplo en el siguiente código se define un punto con latitud y longitud 14,62 y -90,51, respectivamente, se crea el OverlayItem con el punto anterior, se define una imagen al marcador y se agrega al arreglo de marcadores.

GeoPoint inicio = new GeoPoint(14.6268782, -90.5169219);

OverlayItem start = new OverlayItem("Here", "SampleDescription", inicio); start.setMarker(ResourcesCompat.getDrawable(getResources(),

R.drawable.ico\_humanlocation32, null));

mItems.add(start);

Al final se invalida el mapa para que muestre o dibuje los marcadores y la posición actual de la persona que lleva el dispositivo con la siguiente instrucción: mMapView.invalidate();

Es importante también eliminar las actualizaciones de ubicación cuando se cambia o se cierra la actividad en Android, ya que cuando no se está observando el mapa no se necesita solicitar actualizaciones de posición. Esto se consigue colocando el siguiente código en los métodos onStop y onPause en la actividad del mapa.

mLocMgr.removeUpdates(this);

Finalmente, se agregan los permisos necesarios al archivo manifiesto del proyecto en Android. Permisos como:

ACCESS\_COARSE\_LOCATION ACCESS\_FINE\_LOCATION ACCESS\_NETWORK\_STATE READ\_EXTERNAL\_STORAGE WRITE\_EXTERNAL\_STORAGE

También se deben agregar las dependencias del proyecto necesarias para incluir todas las librerías de los servicios que se van a utilizar. En Android Studio esto se maneja por medio de la herramienta Graddle que viene como parte del IDE en cada uno de los proyectos que se trabaja. Para este proyecto en particular se deben agregar:

compile 'org.osmdroid:osmdroid-android:5.1@aar' compile 'org.osmdroid:osmdroid-third-party:5.0.1@aar' compile 'com.github.MKergall.osmbonuspack:OSMBonusPack:v5.7' compile 'com.google.android.gms:play-services:8.4.0' compile 'com.android.support:design:23.3.0'

#### **4.3.4. Actividades con barra de desplazamiento**

<span id="page-52-0"></span>Para mostrar la información de los sitios turísticos se utiliza la opción de crear una actividad de tipo *scrolling*. Este tipo de actividad añade automáticamente una barra de desplazamiento cuando algún contenido no cabe dentro del área de visualización del dispositivo. Android Studio permite crear este tipo de actividad desde el menú Archivo-Nuevo-Actividad, en donde se selecciona Scrolling Activity. El IDE solicita el título de la actividad y el paquete al cual pertenecerá la actividad.

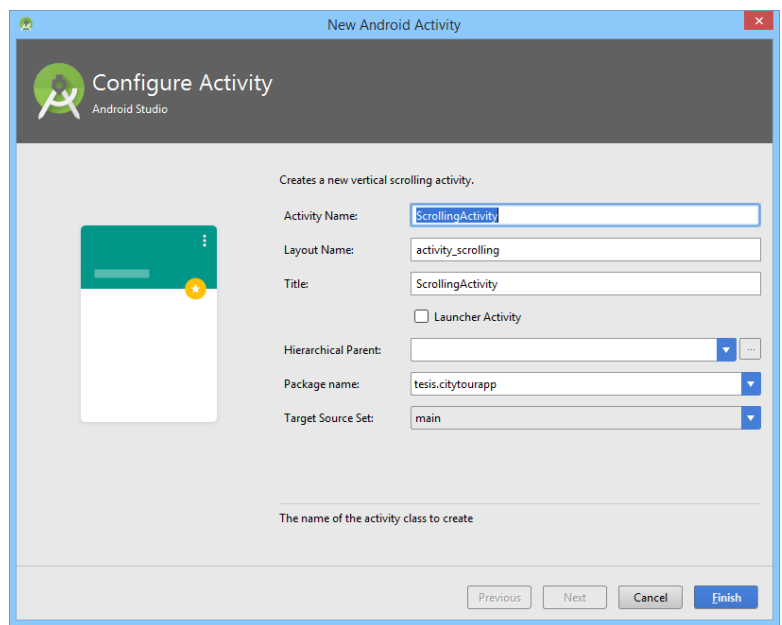

<span id="page-52-1"></span>Figura 19. **Creación de Scrolling Activity**

Fuente: elaboración propia, empleando Android Studio 2.1.

Por último, se define el texto a mostrar dentro de uno de los *layouts* de la actividad recién creada.

# **CONCLUSIONES**

- <span id="page-54-0"></span>1. Con el uso de tecnología de ubicación se pueden resolver problemas para ubicar lugares en los cuales las personas no han estado antes y así evitar algún contratiempo o peligro para los usuarios.
- 2. Con las tecnologías de ubicación se puede dar a conocer lugares importantes de los cuales las personas no saben, para mejorar el turismo interno y de personas extranjeras en el país. Esto traerá beneficios a los pobladores de ciertos sectores rurales en el país, al obtener ingresos extras a sus actividades cotidianas.

# **RECOMENDACIONES**

- <span id="page-56-0"></span>1. Tomar en cuenta los tamaños y tipos de dispositivos existentes para mostrar las pantallas de nuestra aplicación. En los IDE actuales se puede definir diferentes *layouts* de controles para diferentes tamaños de pantalla.
- 2. Realizar pruebas de los mapas con conexión a datos de la red del proveedor de telefonía. Ya que en algunos dispositivos no se descarga adecuadamente el contenido. Además, deshabilitar la conexión a internet para realizar pruebas de los marcadores que indican la posición actual del usuario.

# **BIBLIOGRAFÍA**

- <span id="page-58-0"></span>1. GitHub. *Osmdroid/osmdroid: OpenStreetMap-Tools for Android* [en línea]. <https://github.com/osmdroid/osmdroid>[Consulta: 21 de abril de 2016 ].
- 2. Inguat. *Guatemala. Corazón del mundo Maya* [en línea]. < http://paseoguatemala.com/home/paseo/caribe >[Consulta: 30 de marzo de 2016].